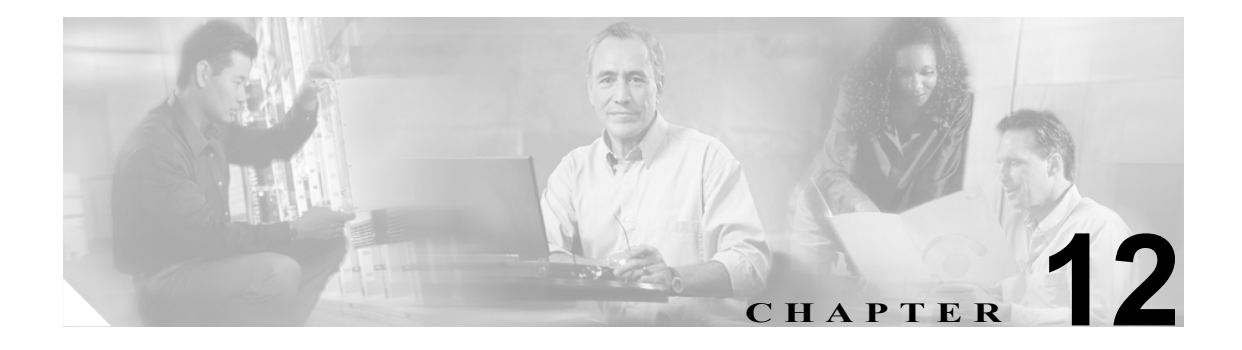

## プラグインの使用

Voice Log Translator(VLT)アプリケーションなどのアプリケーション プラグインをインストール すると、RTMT の機能を拡張できます。RTMT ビューアの最新プラグインは、Cisco.com からダウ ンロードできます。プラグインをインストールした後は、RTMT ビューアでアプリケーションにア クセスできます。

プラグインをダウンロードするには、次の手順を実行します。

## 手順

- ステップ **1 Application > CCO Webpage** の順に選択します。
- ステップ **2** Login Prompt が表示されます。Cisco.com のユーザ名とパスワードを入力し、OK をクリックします。
- ステップ **3** ファイルを PC にダウンロードします。
- ステップ **4** インストールを開始するには、ダウンロード ファイルをダブルクリックします。
- ステップ **5** インストールの指示に従います。

プラグインにアクセスするには、次の手順を実行します。

## 手順

- ステップ **1** 次のいずれかの操作を実行します。
	- **•** Quick Launch Channel で、**Tools** タブ、**Plugins** タブの順にクリックし、目的のアプリケーショ ンのアイコンをクリックします。
	- **• Tools > Plugin** から、起動するプラグインを選択します。

プラグイン ウィンドウにアプリケーションが表示されます。

使用方法については、アプリケーションのマニュアルを参照してください。

## 関連項目

Cisco Voice Log Translator の詳細については、『*Cisco Voice Log Translator User Guide*』を参照してく ださい。

П